## MS-200.VCEplus.premium.exam.61q

<u>Number</u>: MS-200 <u>Passing Score</u>: 800 <u>Time Limit</u>: 120 min <u>File Version</u>: 1.0

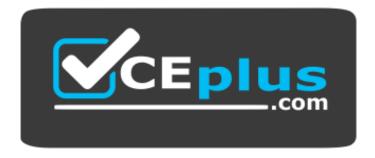

Website: <u>https://vceplus.com</u> VCE to PDF Converter: <u>https://vceplus.com/vce-to-pdf/</u> Facebook: <u>https://www.facebook.com/VCE.For.All.VN/</u> Twitter : <u>https://twitter.com/VCE\_Plus</u>

MS-200

Planning and Configuring a Messaging Platform (beta)

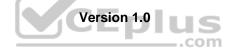

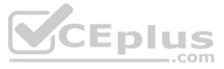

#### **Question Set 1**

#### **QUESTION 1**

You have a Microsoft Exchange Server 2013 organization that has the following configurations:

• The forest functional level if Active Directory is Windows Server 2008 R2.

The domain controllers in Active Directory run Windows Server 2012 R2.

The Exchange servers run Windows Server 2012 Datacenter.

You plan to upgrade the organization to Exchange Server 2019.

You need to ensure that the organization meets the minimum supported requirements for the upgrade.

What should you do?

- A. Upgrade the Exchange servers to Windows Server 2019.
- B. Raise the forest functional level to Windows Server 2012 R2.
- C. Upgrade the Exchange servers to Windows Server 2016.
- D. Upgrade the domain controllers to Windows Server 2016.

Correct Answer: B Section: [none] Explanation

#### Explanation/Reference:

References: https://docs.microsoft.com/en-us/exchange/plan-and-deploy/system-requirements?view=exchserver-2019

**QUESTION 2** You plan to deploy Microsoft Exchange Server 2019.

You need to verify whether the Active Directory environment is prepared for the deployment.

What are two methods to verify whether the Active Directory environment is prepared? Each correct answer presents a complete solution.

**NOTE:** Each correct selection is worth one point.

- A. Use ADSI Edit.
- B. Run the Get-ExchangeServer cmdlet.
- C. Review the Exchange.Setup log.D. Run the Get-ADForest cmdlet.
- E. Run the dcdiag.exe command.

Correct Answer: AC Section: [none] Explanation

#### Explanation/Reference:

References: <u>https://docs.microsoft.com/en-us/exchange/plan-and-deploy/prepare-ad-and-domains?view=exchserver-2019</u>

## **QUESTION 3**

You have a Microsoft Exchange Server 2019 organization that has a database availability group (DAG). The DAG contains the servers shown in the following table.

| Name   | Configuration<br>Mailbox server |  |  |
|--------|---------------------------------|--|--|
| Exch01 |                                 |  |  |
| Exch02 | Mailbox server                  |  |  |
| Exch03 | Mailbox server                  |  |  |
| File01 | Witness server                  |  |  |

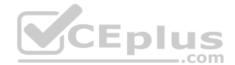

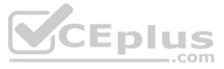

You install a new server named File02 that runs Windows Server 2019.

You attempt to add File02 as an alternate witness server, and you receive the following error messages:

Error: An error occurred during discovery of the database availability group topology. Error: An error occurred while attempting a cluster operation.

Error: Cluster API "AddClusterNode() (MaxPercentage=12) failed with 0x80070005, Error: Access is denied."

You need to ensure that you can configure File02 successfully as the alternate witness server.

What should you do on File02?

- A. Create an inbound firewall rule
- B. Add a member to the Administrators group.
- C. Enable PowerShell remoting.
- D. Create a shared folder.

Correct Answer: B Section: [none] Explanation

**Explanation/Reference:** 

#### **QUESTION 4**

You have a Microsoft Exchange Server 2019 organization that contains four Mailbox servers and one Edge Transport server. The organization supports hundreds of remote users.

You need to block offline access to Outlook on the web for all the users.

What should you do?

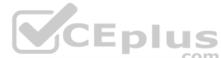

- A. Run the Set-OWMailboxPolicy cmdlet and specify the -ExplicitLogonEnabled \$true parameter
- B. Run the Set-OWMailboxPolicy cmdlet and specify the -AllowOfflineOn NoComputers parameter
- C. On the Edge Transport server, run the Set-OwaVirtualDirectory cmdlet and specify the -AllowOfflineOn NoComputers parameter. D. On each Mailbox server, run the Set-OwaVirtualDirectory cmdlet and specify the -ExternalURLs \$null parameter.

Correct Answer: C Section: [none] Explanation

Explanation/Reference:

#### **QUESTION 5**

Your network contains an Active Directory forest. The forest contains two domains named litware.com and exchange.litware.com and a Microsoft Exchange Server 2019 organization.

The relevant servers are configured as shown in the following table.

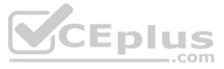

| Name     | Operating<br>system    | Domain               | Platform | Configuration        |  |
|----------|------------------------|----------------------|----------|----------------------|--|
| Server01 | Windows Server<br>2019 | Exchange.litware.com | Physical | Domain<br>controller |  |
| Server02 | Windows Server<br>2019 | Litware.com          | Physical | Member server        |  |
| Server03 | Windows Server<br>2016 | Exchange.litware.com | Physical | Member server        |  |
| Server04 | Windows Server<br>2019 | Exchange.litware.com | Virtual  | Member server        |  |
| EX01     | Windows Server<br>2019 | Exchange.litware.com | Physical | Member server        |  |
| EX02     | Windows Server<br>2019 | Exchange.litware.com | Physical | Member server        |  |

EX01 and EX02 have Exchange Server 2019 installed and are in a database availability group (DAG) named DAG01.

You need to add in additional server to DAG01.

Which server should you add?

- A. Server01
- B. Server02
- C. Server03
- D. Server04

Correct Answer: D Section: [none] Explanation

Explanation/Reference:

QUESTION 6 DRAG DROP

You have a Microsoft Exchange Server 2016 organization.

Users access their email by using a URL of https://mail.contoso.com.

You are installing a new Exchange Server 2019 Mailbox server to replace an existing Exchange Server 2016 server.

You need to secure all the Exchange services by using a certificate. The solution must minimize warnings on client computers.

Which three actions should you perform in sequence? To answer, move the appropriate actions from the list of actions to the answer area and arrange them in the correct order.

#### Select and Place:

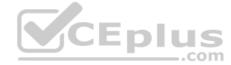

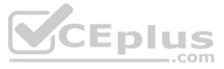

# Actions

# **Answer Area**

Assign the certificate to the services.

Create a self-signed certificate.

Import a certificate.

Export a certificate.

Request a new certificate.

**Correct Answer:** 

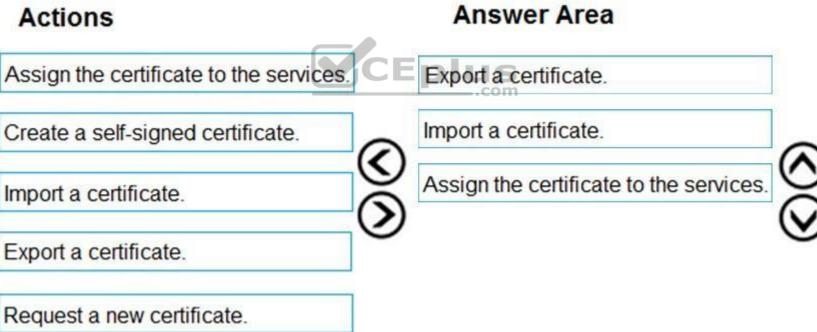

<

Section: [none] Explanation

Explanation/Reference:

QUESTION 7 DRAG DROP

You have a Microsoft Exchange Server 2019 organization that contains a Mailbox server named MBX01.

You back up MBX01 by using Windows Server Backup.

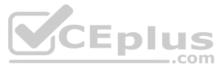

# )

# )

You need to recover a deleted mailbox. The solution must minimize the impact on other mailboxes.

Which four actions should you perform in sequence? To answer, move the appropriate actions from the list of actions to the answer area and arrange them in the correct order.

#### Select and Place:

| Actions                                                     | Answer Area |
|-------------------------------------------------------------|-------------|
| Run the isinteg.exe command and specify the -fix parameter. |             |
| Create a recovery database.                                 |             |
| Run the New-MailboxRestoreRequest cmdlet.                   |             |
| Restore the database backup.                                | S<br>S      |
| Run the New-MailboxMoveRequest Cmdlet.                      | 9           |
| Install Exchange Server 2019 on a new server.               |             |
| Run the eseutil.exe command and specify the /r parameter.   | Eplus       |

**Correct Answer:** 

## Actions

Run the isinteg.exe comman the -fix parameter.

Create a recovery database.

Run the New-MailboxRestor

Restore the database backup.

Run the New-MailboxMoveRed

Install Exchange Server 2019 on

Run the eseutil.exe comman the /r parameter.

# Answer Area

| nd and specify   |    | Restore the database backup.                              |           |
|------------------|----|-----------------------------------------------------------|-----------|
|                  |    | Run the eseutil.exe command and specify the /r parameter. |           |
| eRequest cmdlet. |    | Create a recovery database.                               |           |
|                  | 0  | Run the New-MailboxMoveRequest cmdlet.                    | $\odot$   |
| quest cmdlet.    | 0  |                                                           | $\otimes$ |
| a new server.    |    |                                                           |           |
| nd and specify   | 13 |                                                           |           |

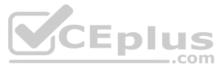

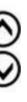

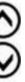

#### Section: [none] Explanation

#### Explanation/Reference:

References: https://docs.microsoft.com/en-us/exchange/high-availability/disaster-recovery/restore-data-using-recovery-dbs?view=exchserver-2019

#### **QUESTION 8**

DRAG DROP

You have a Microsoft Exchange Server 2019 organization that contains two Mailbox servers as shown in the following table.

| Name | Database |  |
|------|----------|--|
| EX01 | MailDB1  |  |
| EX02 | MailDB2  |  |

EX01 fails. You do not know how long it will take to recover EX01.

You need to provide all affected users with the ability to send and receive email as quickly as possible.

How should you complete the PowerShell script? To answer, drag the appropriate values to the correct targets. Each value may be used once, more than once, or not at all. You may need to drag the split bar between panes or scroll to view content.

**NOTE:** Each correct selection is worth one point.

#### Select and Place:

**Correct Answer:** 

| Values                                                                                       | Answer Area                                                                               |                |
|----------------------------------------------------------------------------------------------|-------------------------------------------------------------------------------------------|----------------|
| New-MoveRequest                                                                              | CED -Name DTDB1 -Server EX                                                                | <b>K</b> 02    |
| New-MailboxDatabase                                                                          | Get-Mailbox -Database MailDB1                                                             | -Databa        |
| New-MailboxRestoreRequest                                                                    | -Identity DTDB1                                                                           |                |
| Set-Mailbox                                                                                  |                                                                                           |                |
| Mount-Database                                                                               |                                                                                           |                |
| Hount-Database                                                                               |                                                                                           |                |
| Values                                                                                       | Answer Area                                                                               |                |
| Values                                                                                       | Answer Area<br>New-MailboxDatabase -Name DTDB1 -Server EX                                 | ٥2             |
| <b>Values</b><br>New-MoveRequest                                                             |                                                                                           | K02<br>-Databa |
| Values<br>New-MoveRequest<br>New-MailboxDatabase                                             | New-MailboxDatabase -Name DTDB1 -Server EX<br>Get-Mailbox -Database MailDB1   Set-Mailbox |                |
| Values<br>New-MoveRequest<br>New-MailboxDatabase<br>New-MailboxRestoreRequest<br>Set-Mailbox | New-MailboxDatabase -Name DTDB1 -Server EX<br>Get-Mailbox -Database MailDB1   Set-Mailbox |                |

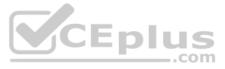

ase DTDB1

ase DTDB1

#### Section: [none] Explanation

#### Explanation/Reference:

References: <u>https://docs.microsoft.com/en-us/exchange/high-availability/disaster-recovery/dial-tone-</u>recovery?view=exchserver-2019

# **QUESTION 9**

HOTSPOT

You have a Microsoft Exchange Server 2019 organization named litwareinc.com.

The organization publishes Exchange services by using a namespace of mail.litwareinc.com.

You deploy a new server named EX10 to the organization.

User reports that sometimes they receive warnings about certificate errors when they connect to their mailbox. The warning message reference is ex10.litwareinc.com.

You need to resolve the issue.

How should you complete the command? To answer, select the appropriate options in the answer area.

**NOTE:** Each correct selection is worth one point.

Hot Area: Correct Answer:

Section: [none] Explanation

**Explanation/Reference:** 

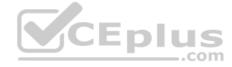

#### QUESTION 10 HOTSPOT

You have a Microsoft Exchange Server 2019 organization that contains a Mailbox server named EX01. EX01 contains a mailbox database named MailDB01.

You attach a new hard drive named F to EX01. On drive F, you create a folder named Databases.

You plan to run the following command on EX01.

Move-DatabasePath -Identity MailDB01 -EdbFilePath F:\Databases\MailDB1.edb -ConfigurationOnly \$false

What is the effect of running the command? To answer, select the appropriate options in the answer area.

**NOTE:** Each correct selection is worth one point.

Hot Area:

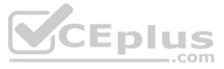

# **Answer Area**

| The command will:                                  | <b>V</b>                                       |
|----------------------------------------------------|------------------------------------------------|
|                                                    | complete successfully but disconnect users     |
|                                                    | complete without disconnecting any users       |
|                                                    | only run during a maintenance schedule         |
| If MailDB1 was mounted before running the command, |                                                |
| the database:                                      | will mount automatically                       |
|                                                    | must be mounted manually                       |
|                                                    | must be repaired before the database can be me |

**Correct Answer:** 

# **Answer Area**

| The command will:                                  |                                                                                                    |
|----------------------------------------------------|----------------------------------------------------------------------------------------------------|
|                                                    | complete successfully but disconnect users<br>complete without disconnecting any users<br>only run during a maintenance schedule |
| If MailDB1 was mounted before running the command, |                                                                                                    |
| the database:                                      | will mount automatically                                                                                                    |
|                                                    | must be mounted manually                                                                                                    |
|                                                    | must be repaired before the database can be mo                                                                                   |

Section: [none] Explanation

Explanation/Reference:

References: https://docs.microsoft.com/en-us/powershell/module/exchange/mailbox-databases-and-servers/move-databasepath?view=exchange-ps

QUESTION 11 HOTSPOT

You have a Microsoft Exchange Server 2019 organization.

You are configuring backups of a server that has a single mailbox database named MDB01. The database file is in a folder named MDB01 on drive E, and the log files that are in a folder named MDB01 on drive F.

You need to back up the server to meet the following requirements:

• Ensure that all the logs truncate automatically after a backup • Ensure that all the logs replay automatically when restored • Minimize the amount of storage used for the backups.

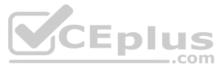

|        | • |
|--------|---|
|        |   |
| ounted |   |

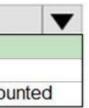

Which two items should you select for the backups? To answer, select the appropriate items in the answer area.

**NOTE:** Each correct selection is worth one point.

Hot Area:

# **Answer Area**

### Select Items

×

Specify items to include in the backup by selecting or cleaning the associated check boxes. The items that you have included in the current backup are already selected.

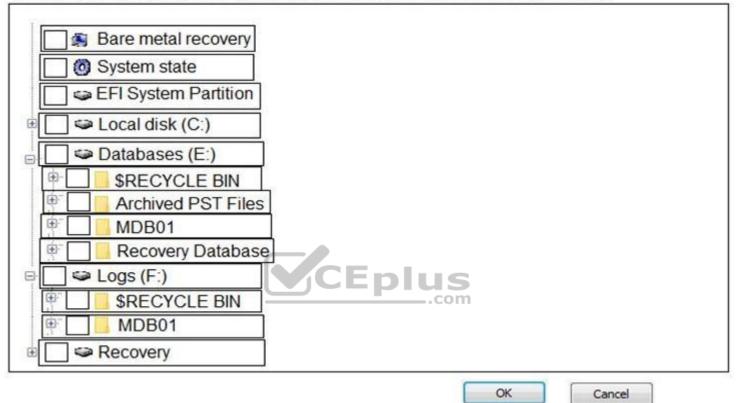

**Correct Answer:** 

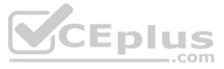

# **Answer Area**

### Select Items

Specify items to include in the backup by selecting or cleaning the associated check boxes. The items that you have included in the current backup are already selected.

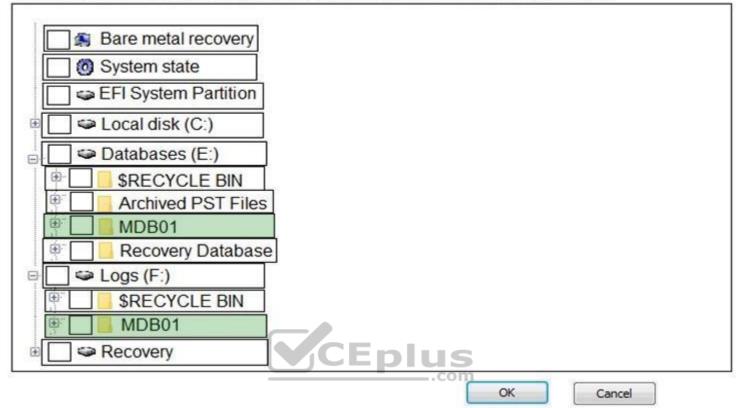

Section: [none] Explanation

**Explanation/Reference:** 

# QUESTION 12

HOTSPOT

You have a Microsoft Exchange Server organization that contains the servers shown in the following table.

| Name | Office  |  |
|------|---------|--|
| EX01 | London  |  |
| EX02 | Seattle |  |

Users access their email by using Outlook on the web.

You install Office Online Server in the London and Seattle offices.

You need to ensure that users can view Microsoft Office attachments within Outlook on the web without downloading the attachments. The solution must ensure that the users can open the attachments by using the nearest server that runs Office Online Server.

How should you complete the command? To answer, select the appropriate options in the answer area.

**NOTE:** Each correct selection is worth one point.

×

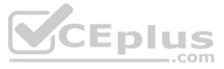

# **Answer Area**

|                         | ▼ | EX01 |                          |
|-------------------------|---|------|--------------------------|
| Set-CasMailbox          |   | ]    | -AutoDiscoverSiteScope   |
| Set-ClientAccessService |   |      | -ExternalSPMySiteHostURL |
| Set-MailboxServer       |   |      | -InternalURL             |
| Set-OrganizationConfig  |   |      | -WacDiscoveryEndpoint    |

"https://oos.London.contoso.com/hosting/discovery"

**Correct Answer:** 

# **Answer Area**

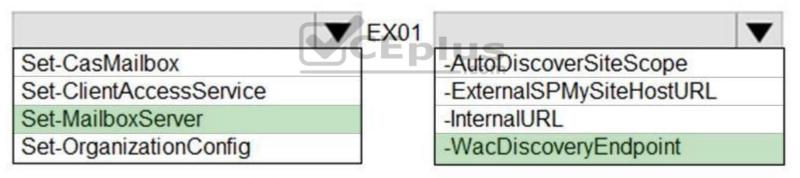

"https://oos.London.contoso.com/hosting/discovery"

#### Section: [none] Explanation

**Explanation/Reference:** 

#### QUESTION 13 HOTSPOT

You have three Microsoft Exchange Server 2019 servers named MBX01, MBX02, and MBX03 in a database availability group (DAG) named DAG01. You have a single mailbox database named MDB01 that replicates to all the servers.

All users report that mailbox searches from Outlook on the web return no results.

You discover that the mailbox content index on MBX02 has failed.

You need to ensure that all the users can search mailboxes successfully by using Outlook on the web. The solution must resolve the issue as quickly as possible.

How should you complete the command? To answer, select the appropriate options in the answer area.

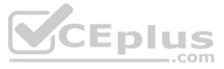

#### NOTE: Each correct selection is worth one point.

Hot Area:

**Correct Answer:** 

Section: [none] Explanation

#### Explanation/Reference:

References: https://docs.microsoft.com/en-us/powershell/module/exchange/database-availability-groups/update-mailboxdatabasecopy?view=exchange-ps

#### QUESTION 14 DRAG DROP

You have data centers in Seattle and Montreal. Each data center has its own Active Directory site.

You deploy Microsoft Exchange Server 2019 to a database availability group (DAG) named DAG01. DAG01 spans both data centers.

Each data center contains two Mailbox servers that have Datacenter Activation Coordination (DAC) mode enabled.

A WAN outage prevents communication between the Montreal and Seattle data centers. The outage will last several days.

You stop the cluster service on the Mailbox servers in the Seattle data center, and you stop the DAG in the Montreal data center.

You need to switch all the Exchange operations to the Seattle data center for a weekend.

How should you complete the PowerShell script? To answer, drag the appropriate values to the correct targets. Each value may be used once, more than once, or not at all. You may need to drag the split bar between panes or scroll to view content.

**NOTE:** Each correct selection is worth one point.

Select and Place:

**Correct Answer:** 

Section: [none] Explanation

Explanation/Reference: References: <u>https://docs.microsoft.com/en-us/exchange/high-availability/manage-ha/datacenter-</u> switchovers?view=exchserver-2019

**QUESTION 15** Your network contains two Active Directory sites named Site1 and Site2.

You deploy a new Microsoft Exchange Server 2019 organization that contains a Mailbox server in each site.

You need to configure the organization to use a single namespace for Autodiscover.

What should you do?

- A. Create an SRV record named AutoDiscover.
- B. Create a TXT record named AutoDiscover.
- $C. \ Run \ the \ \texttt{Set-ClientAccessService} \ cmdlet.$
- D. Run the Set-AutodiscoverVirtualDirectory cmdlet.

Correct Answer: C Section: [none] Explanation

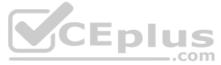

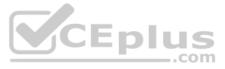

#### Explanation/Reference:

#### QUESTION 16 HOTSPOT

Your network contains an Active Directory forest. The forest contains the servers in the following table.

| Name                                                     | Configuration                        | Domain           | Site  |
|----------------------------------------------------------|--------------------------------------|------------------|-------|
| DC01                                                     | Domain controller (schema<br>master) | Litware.com      | SiteA |
| EX01                                                     | Microsoft Exchange server            | Litware.com      | SiteA |
| DC02                                                     | Domain controller                    | Litware.com      | SiteB |
| DC03 Domain controller (domain naming operations master) |                                      | Corp.litware.com | SiteB |
| EX02                                                     | Microsoft Exchange server            | Corp.litware.com | SiteB |
| DC04                                                     | Domain controller                    | Dmz.litware.com  | SiteC |

The dmz.litware.com domain contains mail-enabled user accounts but does not contain any Exchange servers.

You plan to replace the existing Exchange servers with new servers that have Exchange Server 2019 installed.

You need to extend the schema and prepare the Active Directory domains.

What should you do? To answer, select the appropriate options in the answer area.

**NOTE:** Each correct selection is worth one point.

Hot Area:

# Answer Area

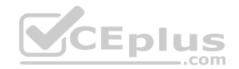

| Run setup | /PrepareSchema ON: |      |  |
|-----------|--------------------|------|--|
|           |                    | EX01 |  |
|           |                    | EX01 |  |

| EX01 |  |
|------|--|
| DC02 |  |
| DC03 |  |
| DC04 |  |

Domains in which you must run setup /PrepareDomain after running setup /PrepareAD:

Litware.com only

Corp.litware.com only

Corp.litware.com and dmz.litware.com only Litware.com corp.litware.com and dmz.litware

T

**Correct Answer:** 

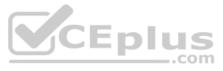

|      | ▼ |
|------|---|
|      |   |
|      |   |
| .com |   |

| Run setup / Pre | epareSchema O |
|-----------------|---------------|
|-----------------|---------------|

|      | • |
|------|---|
| EX01 |   |
| DC02 |   |
| DC03 |   |
| DC04 |   |

Domains in which you must run setup /PrepareDomain after running setup /PrepareAD:

|                                                  | ▼ |
|--------------------------------------------------|---|
| Litware.com only                                 |   |
| Corp.litware.com only                            |   |
| Corp.litware.com and dmz.litware.com only        |   |
| Litware.com corp.litware.com and dmz.litware.com |   |

Section: [none] Explanation

Explanation/Reference:

**QUESTION 17** You have a Microsoft Exchange Server 2019 database availability group (DAG) named DAG1. DAG1 contains a Mailbox server named EX01.

EX01 fails and must be replaced.

You plan to recover EX01 to a new server.

You deploy Windows Server 2019 to a new server that has identical hardware as EX01.

You need to restore EX01 to the new server.

What should you do before you restore EX01?

- A. Join EX01 to the domain.
- B. Reset the computer account of EX01.
- C. Create a new computer account for EX01.
- D. Rename the computer account of EX01.
- E. Register a service principal name (SPN).

Correct Answer: B Section: [none] Explanation

Explanation/Reference:

Explanation: Before you restore EX01 to the new server you must reset the computer account for EX01 and then join it to the domain.

References: https://docs.microsoft.com/en-us/exchange/high-availability/disaster-recovery/recover-exchange-servers?view=exchserver-2019

#### **QUESTION 18**

You are deploying Microsoft Exchange Server 2019 to two data centers.

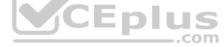

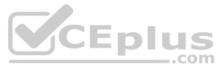

You need to protect all mailbox content against database corruption. The solution must minimize the recovery time objective (RTO) and the recovery point objective (RPO).

What is the best way to achieve the goal? More than one answer choice may achieve the goal. Select the **BEST** answer.

A. a recovery database

- B. a lagged database copy
- C. PST files

Correct Answer: B Section: [none] Explanation

#### **Explanation/Reference:**

#### **QUESTION 19**

You are deploying Microsoft Exchange Server 2019 to two data centers in Paris and London. The Paris data center contains a file server named PAR-FILE01 and three Mailbox servers named PAR-MBX01, PAR-MBX02 and PAR-MBX03. The London data center contains a file server named LON-FILE01 and three Mailbox servers named LON-FILE01 and three Mailbox servers named LON-MBX01, LON-MBX02, and LON-MBX03.

You create a database availability group (DAG) that contains all six Mailbox servers and has PAR-FILE01 as a primary witness.

You need to set LON-FILE01 as the alternate witness.

Which cmdlet should you run?

- A. New-DatabaseAvailabilityGroupNetwork
- **B**. Set-MailboxDatabaseCopy
- C. Set-DatabaseAvailabilityGroupNetwork
- D. Set-DatabaseAvailabilityGroup
- E. Add-DatabaseAvailabilityGroupServer

Correct Answer: D Section: [none] Explanation

#### **Explanation/Reference:**

References: <a href="https://docs.microsoft.com/en-us/powershell/module/exchange/database-availability-groups/set-databaseavailabilitygroup?view=exchange-ps">https://docs.microsoft.com/en-us/powershell/module/exchange/database-availability-groups/set-databaseavailabilitygroup?view=exchange-ps</a>

#### Testlet 2

#### Case Study

This is a case study. Case studies are not timed separately. You can use as much exam time as you would like to complete each case. However, there may be additional case studies and sections on this exam. You must manage your time to ensure that you are able to complete all questions included on this exam in the time provided.

To answer the questions included in a case study, you will need to reference information that is provided in the case study. Case studies might contain exhibits and other resources that provide more information about the scenario that is described in the case study. Each question is independent of the other question on this case study.

At the end of this case study, a review screen will appear. This screen allows you to review your answers and to make changes before you move to the next sections of the exam. After you begin a new section, you cannot return to this section.

#### To start the case study

To display the first question on this case study, click the **Next** button. Use the buttons in the left pane to explore the content of the case study before you answer the questions. Clicking these buttons displays information such as business requirements, existing environment, and problem statements. If the case study has an **All Information** tab, note that the information displayed is identical to the information displayed on the subsequent tabs. When you are ready to answer a question, click the **Question** button to return to the question.

#### **General Overview**

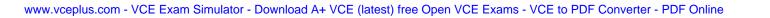

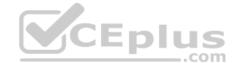

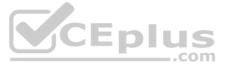

Litware, Inc. is an international manufacturing company that has 3,000 employees. The company has sales, marketing, research, and human resources (HR) departments. The company is subject to regulatory compliance. Physical

#### Locations

Litware has a main office in New York and two branch offices in London and Paris.

All offices connect to each other by using a WAN link. The offices can only communicate with each other by using a point-to-point connection. Each office also connects directly to the Internet.

#### **Active Directory**

The network contains an Active Directory forest named litware.com. The forest contains a single domain. All domain controllers run Windows Server 2019.

Each office contains three domain controllers. Each office is configured as an Active Directory site.

#### Microsoft Exchange Server

Litware recently upgraded its entire messaging organization from Exchange Server 2013 to Exchange Server 2019. The organization now contains the servers shown in the following table.

| Name             | Location           | Exchange version |
|------------------|--------------------|------------------|
| EX01             | Paris              | 2019             |
| EX02 London 2019 |                    | 2019             |
| EX03             | New York           | 2019             |
| EX04             | EX04 New York 2019 |                  |
| EX05 London 2019 |                    | 2019             |
| EX06             | London             | 2019             |
| EX07             | London             | 2016             |

No changes were made to the organization's configuration during the transition from Exchange Server 2013 and 2019.

The organization has a database availability group (DAG) that has the following configurations.

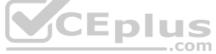

| Name                                   | : DAG15                                                                                                    |
|----------------------------------------|----------------------------------------------------------------------------------------------------|
| Servers                                | : {EX03, EX04, EX05, EX06}                                                                                      |
| WitnessServer                          | : ex01.litware.com                                                                                              |
| WitnessDirectory                       | : C:\DAG15                                                                                                    |
| AlternateWitnessServer                 | : ex02.litware.com                                                                                              |
| AlternateWitnessDirectory              | : C:\DAGFSW\DAG15.litware.com                                                                                   |
| ManualDagNetworkConfiguration          | : False                                                                                                    |
| DatacenterActivationMode               | : Off                                                                                                    |
| StoppedMailboxServers                  | : {}                                                                                                    |
| StartedMailboxServers                  | : {}                                                                                                    |
| DatabaseAvailabilityGroupIpv4Addresses | : {192.168.1.116, 192.168.2.215}                                                                                |
| DatabaseAvailabilityGroupIpAddresses   | : {192.168.1.116, 192.168.2.215}                                                                                |
| AllowCrossSiteRpcClientAccess          | : False                                                                                                    |
| OperationalServers                     | : {EX03, EX04, EX05, EX06}                                                                                      |
| PrimaryActiveManager                   | : EX03                                                                                                    |
| ServersInMaintenance                   | : {}                                                                                                    |
| ServersInDeferredRecovery              | : {}                                                                                                    |
| NetworkNames                           | : {MapiDagNetwork, ReplDagNetwork}                                                                              |
| WitnessShareInUse                      | : Primary                                                                                                    |
|                                        | 14 A CARACTER AND A CARACTER AND A CARACTER AND A CARACTER AND A CARACTER AND A CARACTER AND A CARACTER AND A C |

Litware standardizes mobile device access by using the iOS platform, the native Apple mail client, and Exchange ActiveSync.

The Exchange organization has the following Send connectors.

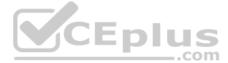

| Identity               | : fabrikam.com             |
|------------------------|----------------------------|
| Name                   | : fabrikam.com             |
| AddressSpace           | : {SMTP: fabrikam.com;100} |
| SourceTransportServers | : {EX01}                   |
| IsScopedConnector      | : True                     |
| IsSmtpConnector        | : True                     |
| Enabled                | : True                     |
| Identity               | : Internet                 |
| Name                   | : Internet                 |
| AddressSpace           | : {SMTP  *;1}              |
| SourceTransportServers | : {EX02, EX03}             |
| IsScopedConnector      | : False                    |
| IsSmtpConnector        | : True                     |
| Enabled                | : True                     |

#### **Business Model**

User accounts must be deleted from Active Directory the day after a user's final date of employment.

#### **Business Goals**

As often as possible, Litware plans to minimize the legal fees associated with reviewing eDiscovery requests by purging data as quickly as possible. Planned

#### Changes

Litware plans to implement the following changes to the network.

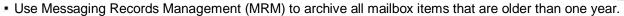

• The company announces a new partnership with another company named Fabrikam, Inc. Fabrikam also uses Exchange for email messaging. All the Litware users in the Paris office will be required to receive email by using a fabrikam.com email address and must have this email address applied automatically to their mailbox.

#### **Technical Requirements**

Litware identifies the following technical requirements for the messaging environment:

- Mobile devices must only sync items from the last 30 days.
- All user data must be wiped from a device reported as lost or stolen.
- . Email items in a folder named Audits must be archived after 30 days.
- Users in the sales department must never have the items in their Notes folder archived.
- Whenever possible, email messages sent outside the organization must be routed through the Internet connection of the local office.
- If a WAN link fails, the high-availability architecture of the messaging environment must give preference to the WAN link in the New York office.

QUESTION 1 You need to restore mailbox access for the main office users as quickly as possible.

#### What should you do?

- A. Create a recovery database on another Exchange server, and then restore the database from EX07 to the recovery database.
- B. On a server in DAG15, create a copy of the mailbox databases hosted on EX07.
- C. Copy the database files from EX07, and then mount the database on a server in DAG15.
- D. On a new server, run setup.exe /Mode:RecoverServer from the Exchange Server 2019 installation media and then restore a backup of the database.

#### Correct Answer: D

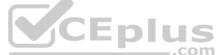

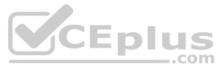

Section: [none] Explanation

Explanation/Reference:

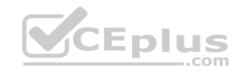

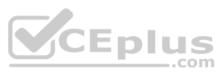

#### **Testlet 3**

#### **Case Study**

This is a case study. Case studies are not timed separately. You can use as much exam time as you would like to complete each case. However, there may be additional case studies and sections on this exam. You must manage your time to ensure that you are able to complete all questions included on this exam in the time provided.

To answer the questions included in a case study, you will need to reference information that is provided in the case study. Case studies might contain exhibits and other resources that provide more information about the scenario that is described in the case study. Each question is independent of the other question on this case study.

At the end of this case study, a review screen will appear. This screen allows you to review your answers and to make changes before you move to the next sections of the exam. After you begin a new section, you cannot return to this section.

#### To start the case study

To display the first question on this case study, click the **Next** button. Use the buttons in the left pane to explore the content of the case study before you answer the questions. Clicking these buttons displays information such as business requirements, existing environment, and problem statements. If the case study has an **All Information** tab, note that the information displayed is identical to the information displayed on the subsequent tabs. When you are ready to answer a question, click the **Question** button to return to the question. **Overview** 

Contoso, Ltd is a company that has retail stores throughout Europe and North America. Contoso has 5,000 employees worldwide.

Contoso has a main office in London. The company has 10 branch offices. In each office, there are 50 managers. There are 100 retail stores in Europe and North America. Each retail store has between five and 20 employees.

#### Network Infrastructure

Contoso has a data center in each office. All the offices connect to each other by using redundant WAN links. Each office has a high-speed connection to the Internet.

The network contains an Active Directory forest named contoso.com.

All users sign in to their computer by using an Active Directory user account.

Each office contains at least two domain controllers from the contoso.com domain. Each office is configured as an Active Directory site. Each branch office has one site link to the main office.

#### **Planned Changes**

Contoso has a legacy mail application. The company plans to replace the application with a Microsoft Exchange Server 2019 organization.

In Exchange Server 2019, all recipients will have an email address that uses a format of username@contoso.com.

#### **Technical Requirements**

Contoso has the following technical requirements:

• All mailboxes must be protected by storing one copy in a branch office and another copy in the main office. For the mailboxes in the London office, a copy must be created in a branch office in Birmingham. • All email sent to external recipients must be delivered by using a local connection to the Internet. If the local connection becomes unavailable, the Internet connection in the main office must be used. • All users will connect to their mailbox by using Microsoft Outlook 2019. All client connections must be established to a namespace of mail.contoso.com.

- All client connections must be established to a server in the local office, unless that server becomes unavailable. •
- The mailboxes of managers must be backed up twice daily. All other mailboxes must be backed up once weekly.
- All email sent between the users in different offices must be routed through the main office.
- Whenever possible, administrative effort must be minimized.
- Whenever possible, costs must be minimized.

### **Disaster Recovery Requirements**

Contoso has the following disaster recovery requirements:

- All users must be redirected automatically to another Mailbox server if a single Mailbox server fails.
- All users must be redirected automatically to another Mailbox server if a single Exchange service fails.
- Users who connect to their mailbox by using an Android device must be prevented from using the Outlook app.
- Users who connect to their mailbox by using an iOS device must be prevented from using the Outlook app.
   Users who connect to their mailbox by using a Windows 10 tablet must be able to use the Outlook app.

### **QUESTION 1**

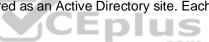

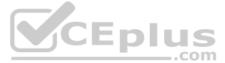

### HOTSPOT

You need to configure the virtual directories to meet the technical requirements.

How should you complete the command? To answer, select the appropriate options in the answer area.

**NOTE:** Each correct selection is worth one point.

#### Hot Area:

# Answer Area

| Set-MapVirtualDirectory                                                                                  | -Identity " <servername>\mapi<br/>(Default Web Site)"</servername> | and the second second se |
|----------------------------------------------------------------------------------------------------|--------------------------------------------------------------------|----------------------------------------------------------------------------------------------------|
|                                                                                                    | (beruure neb bree)                                                 | -MapiHttpEnabled \$true                                                                                                    |
| Set-OrganizationConfig                                                                                   | _                                                                  | -Internal https://mail.contoso.com                                                                                                    |
| Set-OutlookAnywhere                                                                                      |                                                                    | -Internal https://mail.contoso.com/                                                                                                    |
| Set-RpcClientAccess                                                                                      |                                                                    |                                                                                                    |
| -ExternalUrl https://mail.contoso.co<br>-ExternalUrl https://mail.contoso.co<br>-MapiHttpEnabled \$false |                                                                    | thods Negotiate                                                                                                    |

**Correct Answer:** 

# **Answer Area**

| ▼                                    | -Identity " <servername>\mapi</servername> |                                     |
|--------------------------------------|--------------------------------------------|-------------------------------------|
| Set-MapVirtualDirectory              | (Default Web Site)"                        | -MapiHttpEnabled \$true             |
| Set-OrganizationConfig               |                                            | -Internal https://mail.contoso.com/ |
| Set-OutlookAnywhere                  |                                            | -Internal https://mail.contoso.com/ |
| Set-RpcClientAccess                  | ]                                          |                                     |
|                                      | -IISAuthenticationMe                       | thods Negotiate                     |
| -ExternalUrl https://mail.contoso.co | m/rpc                                      |                                     |
| -ExternalUrl https://mail.contoso.co | m/mapi                                     |                                     |
| -MapiHttpEnabled \$false             |                                            |                                     |
|                                      |                                            |                                     |

Section: [none] Explanation

Explanation/Reference:

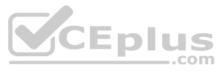

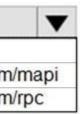

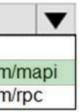

**QUESTION 2** You need to recommend a solution to meet the technical requirements for the managers.

What should you recommend creating for the mailboxes of the managers?

- A. a separate Exchange server
- B. a separate mailbox database
- C. an audit policy
- D. a transport agent

Correct Answer: B Section: [none] Explanation

#### **Explanation/Reference:**

**QUESTION 3** You need to recommend a deployment plan that meets the technical requirements for the mailbox databases.

What should you include in the recommendation?

- A. Deploy one Exchange server to the main office and two Exchange servers to each branch office. Create one mailbox database on each server.
- B. Deploy 10 Exchange servers to the main office and one Exchange server to each branch office. Create two mailbox databases on each server.
- C. Deploy 11 Exchange servers to the main office and one Exchange server to each branch office. Create one mailbox database on each server.
- D. Deploy one Exchange server to each office. Create two mailbox databases on each server. Create copies of the databases on another server.

Correct Answer: D Section: [none] Explanation

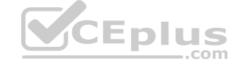

Explanation/Reference:

**QUESTION 4** You need to recommend a load balancing solution for the client connections that must be created to meet the disaster recovery requirements.

What should you recommend?

- A. Deploy a Layer 7 load balancing solution.
- B. Deploy a Layer 4 load balancing solution.
- C. Implement Network Load Balancing (NLB) on each Exchange server.
- D. Implement DNS load balancing for all the Exchange-related DNS records and implement round robin for DNS name resolution.

Correct Answer: A Section: [none] Explanation

#### Explanation/Reference:

References: <u>https://docs.microsoft.com/en-us/exchange/architecture/client-access/load-balancing?view=exchserver-2019</u> Question Set 1

#### **QUESTION 1**

Your company has offices in New York and Los Angeles. Each office has a Mailbox server.

The company has a Microsoft Exchange Server 2019 hybrid deployment that uses a namespace of litware.com.

Currently, all email messages received from the Internet are routed from Exchange Online to the New York office.

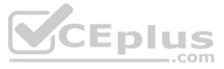

You need to ensure that messages sent to users in the Los Angeles office are routed from Exchange Online directly to the local Mailbox server in the Los Angeles office.

What should you create in Exchange Online?

A. a remote domain and a client access rule.

- B. a connector and a remote domain
- C. a connector and a mail flow rule
- D. an email address policy and a client access rule

Correct Answer: C Section: [none] Explanation

Explanation/Reference:

#### **QUESTION 2**

Note: This question is part of a series of questions that present the same scenario. Each question in the series contains a unique solution that might meet the stated goals. Some question sets might have more than one correct solution, while others might not have a correct solution.

After you answer a question in this section, you will NOT be able to return to it. As a result, these questions will not appear in the review screen.

Your company has a Microsoft Exchange Server 2019 server named EX01. EX01 has the default Receive connectors. EX01 receives Internet email on port 25 from an appliance in the company's perimeter network.

The company has an application named App1 that can only send email on port 25. The application administrator requests that you enable App1 to route email through EX01 for delivery.

You need to ensure that EX01 only accepts email from the appliance and App1.

Solution: You create a new remote domain and set the domain name to App1. You create a new delivery agent connector and set the IsScopedConnector property to Strue.

Does this meet the goal?

A. Yes B. No

Correct Answer: B Section: [none] Explanation

**Explanation/Reference:** 

#### **QUESTION 3**

Note: This question is part of a series of questions that present the same scenario. Each question in the series contains a unique solution that might meet the stated goals. Some question sets might have more than one correct solution, while others might not have a correct solution.

After you answer a question in this section, you will NOT be able to return to it. As a result, these questions will not appear in the review screen.

Your company has a Microsoft Exchange Server 2019 server named EX01. EX01 has the default Receive connectors. EX01 receives Internet email on port 25 from an appliance in the company's perimeter network.

The company has an application named App1 that can only send email on port 25. The application administrator requests that you enable App1 to route email through EX01 for delivery.

You need to ensure that EX01 only accepts email from the appliance and App1.

Solution: You modify the remote IP address ranges of the default frontend Receive connector.

Does this meet the goal?

A. Yes

B. No

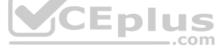

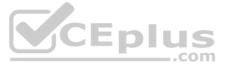

Correct Answer: A Section: [none] Explanation

#### **Explanation/Reference:**

References: https://docs.microsoft.com/en-us/exchange/mail-flow/connectors/receive-connectors?view=exchserver-2019

#### **QUESTION 4**

Note: This question is part of a series of questions that present the same scenario. Each question in the series contains a unique solution that might meet the stated goals. Some question sets might have more than one correct solution, while others might not have a correct solution.

#### After you answer a question in this section, you will NOT be able to return to it. As a result, these questions will not appear in the review screen.

Your company has a Microsoft Exchange Server 2019 server named EX01. EX01 has the default Receive connectors. EX01 receives Internet email on port 25 from an appliance in the company's perimeter network.

The company has an application named App1 that can only send email on port 25. The application administrator requests that you enable App1 to route email through EX01 for delivery.

You need to ensure that EX01 only accepts email from the appliance and App1.

Solution: You add a second IP address to EX01. You create a new linked connector named App1 EX01.

Does this meet the goal?

A. Yes B. No

Correct Answer: B Section: [none] Explanation

**Explanation/Reference:** 

CEplus References: https://docs.microsoft.com/en-us/exchange/mail-flow/mail-routing/mail-routing?view=exchserver-201

#### **QUESTION 5**

Note: This question is part of a series of questions that present the same scenario. Each question in the series contains a unique solution that might meet the stated goals. Some question sets might have more than one correct solution, while others might not have a correct solution.

After you answer a question in this section, you will NOT be able to return to it. As a result, these questions will not appear in the review screen.

Your company has two offices.

The network contains an Active Directory forest. The forest contains two domains. Each office is configured as an Active Directory site.

You need to recommend a plan for the deployment of Microsoft Exchange Server 2019 servers. The plan must ensure that a copy of each sent email message is always retained in a shadow queue.

Solution: You recommend deploying two standalone servers. Each server will be in a different site. Both servers will be in the same domain.

Does this meet the goal?

A. Yes

B. No

Correct Answer: B Section: [none] Explanation

**Explanation/Reference:** 

References: https://docs.microsoft.com/en-us/exchange/mail-flow/transport-high-availability/shadow-redundancy?view=exchserver-2019

#### **QUESTION 6**

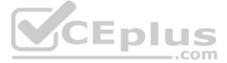

Note: This question is part of a series of questions that present the same scenario. Each question in the series contains a unique solution that might meet the stated goals. Some question sets might have more than one correct solution, while others might not have a correct solution.

After you answer a question in this section, you will NOT be able to return to it. As a result, these questions will not appear in the review screen.

Your company has two offices.

The network contains an Active Directory forest. The forest contains two domains. Each office is configured as an Active Directory site.

You need to recommend a plan for the deployment of Microsoft Exchnage Server 2019 servers. The plan must ensure that a copy of each sent email message is always retained in a shadow queue.

Solution: You recommend deploying a database availability group (DAG) that will contain two servers. Each server will be in a different site. Both servers will be in the same domain.

Does this meet the goal?

A. Yes B. No

Correct Answer: A Section: [none] Explanation

#### **Explanation/Reference:**

References: https://docs.microsoft.com/en-us/exchange/mail-flow/transport-high-availability/shadow-redundancy?view=exchserver-2019

#### **QUESTION 7**

Note: This question is part of a series of questions that present the same scenario. Each question in the series contains a unique solution that might meet the stated goals. Some question sets might have more than one correct solution, while others might not have a correct solution.

After you answer a question in this section, you will NOT be able to return to it. As a result, these questions will not appear in the review screen.

Your company has two offices.

The network contains an Active Directory forest. The forest contains two domains. Each office is configured as an Active Directory site.

You need to recommend a plan for the deployment of Microsoft Exchnage Server 2019 servers. The plan must ensure that a copy of each sent email message is always retained in a shadow queue.

Solution: You recommend deploying a standalone server to each site. Each server will be in a different domain.

Does this meet the goal?

A. Yes

B. No

Correct Answer: B Section: [none] Explanation

Explanation/Reference:

References: https://docs.microsoft.com/en-us/exchange/mail-flow/transport-high-availability/shadow-redundancy?view=exchserver-2019

QUESTION 8 You have a Microsoft Exchange Server 2019 organization named contoso.com.

You need to ensure that all email sent between contoso.com and an Exchange organization named litwareinc.com is protected by using TLS encryption.

Which three actions should you perform? Each correct answer presents part of the solution.

**NOTE:** Each correct selection is worth one point.

A. Configure all Send connectors to use smart hosts.

www.vceplus.com - VCE Exam Simulator - Download A+ VCE (latest) free Open VCE Exams - VCE to PDF Converter - PDF Online

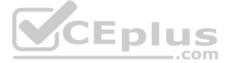

- B. Run the Set-TransportConfig cmdlet.
- C. Create and issue new self-signed certificates for each Mailbox server
- D. Run the Set-ReceiveConnector -AuthMechanism BasicAuthRequireTLS command.
- E. Assign a certificate from a public certification authority (CA) to each Mailbox server.
- F. Run the Set-ReceiveConnector -AuthMechanismTLS command.

Correct Answer: BEF Section: [none] Explanation

**Explanation/Reference:** 

**QUESTION 9** Your company has a Microsoft Exchange Server 2019 organization.

The company's IT department has a monitoring application that generates email message alerts.

You need to configure Exchange to accept messages from the monitoring application. The solution must ensure that messages are accepted regardless of their size.

You create a new Receive connector scoped to the IP address of the server used by the monitoring application.

Which two actions should you perform next? Each correct answer presents part of the solution.

NOTE: Each correct selection is worth one point.

- A. Add the Exchange servers permission group to the Receive connector.
- B. Add the Exchange users permission group to the Receive connector.
- B. Add the Exchange users permission group to the receive connector.
  C. Grant the Ms-Exch-SMTP-Accept-Any-Recipient right to the NT AUTHORITY ANONYMOUS LOGON user account.
- D. Set the authentication mechanism to ExternalAuthoritative.

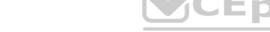

E. Add the Anonymous users permission group to the Receive connector.

Correct Answer: CE Section: [none] Explanation

#### Explanation/Reference:

References: https://docs.microsoft.com/en-us/exchange/mail-flow/connectors/allow-anonymous-relay?view=exchserver-<u>2019</u>

#### **QUESTION 10**

You manage a Microsoft Exchange Server 2019 organization that sends 100,000 email messages to the Internet daily. The messages are routed through a single smart host by using a single Send connector that has an address space of \*.

Your network contains an Active Directory site named Site01 that has all the Exchange servers. You have a disaster recovery site named Site02 that has several SMTP servers.

The smart host fails.

You need to deliver queued messages to the Internet as quickly as possible.

What should you do?

- A. Delete the Send connector.
- B. Modify the properties of the Send connector.
- C. Modify the MX records.
- D. Run the Get-Queue | Retry-Queue cmdlet.

#### Correct Answer: B

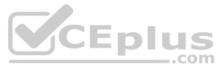

#### Section: [none] Explanation

#### **Explanation/Reference:**

#### **QUESTION 11**

You plan to deploy a Microsoft Exchange Server 2019 organization that will contain the servers shown in the following table.

| Name | Active Directory site |
|------|-----------------------|
| EX01 | Site1                 |
| EX02 | Site2                 |
| EX03 | Site2                 |

The sites connect to each other by using a high-cost, slow WAN link. Each site also connects directly to the Internet.

You need to ensure that outgoing email to the Internet always uses a server in the local site.

What should you create?

- A. one Send connector that uses two smart hosts
- B. two Send connectors that use different smart hosts
- C. two scoped Send connectors that have the same namespace
- D. two Send connectors that have different namespaces

Correct Answer: C Section: [none] Explanation

Explanation/Reference:

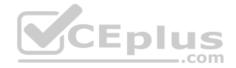

**QUESTION 12** Your company named Contoso, Ltd. has a Microsoft Exchange Online subscription.

You have several transport rules. The rules automatically apply a disclaimer to email messages that contain certain keywords in the subject and are sent to recipients in an email domain named fabrikam.com.

You receive a report that some messages are delivered without the disclaimer.

You need to view which transport rules were applied to messages sent to the fabrikam.com recipients.

What should you use?

- A. a URL trace
- B. a message trace
- C. the SMTP protocol logs
- D. the transport logs

Correct Answer: B Section: [none] Explanation

Explanation/Reference:

References: <u>https://docs.microsoft.com/en-us/exchange/monitoring/trace-an-email-message/run-a-message-trace-and-view-results</u>

QUESTION 13 HOTSPOT

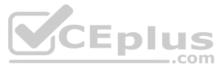

Your network contains two Active Directory sites in London and Toronto. The London site contains a Mailbox server named LONEX01. The Toronto site contains a Mailbox server named TOREX01.

You have a Microsoft Exchange Server 2019 organization that uses a namespace of contoso.com.

You need to ensure that all email sent to an email domain named fabrikam.com flows through the Toronto site.

How should you complete the command? To answer, select the appropriate options in the answer area.

**NOTE:** Each correct selection is worth one point.

Hot Area:

**Correct Answer:** 

Section: [none] Explanation

Explanation/Reference:

QUESTION 14 HOTSPOT

You have a Microsoft Exchange Server 2019 organization that uses an address space of fabrikam.com.

The organization contains the Send connectors shown in the following table.

|      | ]    | Smart host  | Message size limit | Cost | Address space | Name  |
|------|------|-------------|--------------------|------|---------------|-------|
|      |      | 10.10.1.1   | 50 MB              | 1    | *             | Conn1 |
|      |      | 10.10.1.5   | 10 MB              | 50   | Contoso.com   | Conn2 |
|      |      | 10.10.1.5   | 25 MB              | 10   | Adatum.com    | Conn3 |
| plus | VCED | 192.168.1.2 | 10 MB              | 100  | *             | Conn4 |
| p    | CEP  | 192.168.1.2 | 10 MB              | 100  | *             | Conn4 |

You need to identify what occurs when users send email to different external recipients.

What should you identify? To answer, select the appropriate options in the answer area.

**NOTE:** Each correct selection is worth one point.

Hot Area:

**Correct Answer:** 

Section: [none] Explanation

#### Explanation/Reference:

References: <u>https://docs.microsoft.com/en-us/exchange/mail-flow/mail-routing/connector-selection?view=exchserver-2019</u> **QUESTION 15** You have a Microsoft Exchange Server 2019 Mailbox server named EX01.

You run the command as shown in the following exhibit.

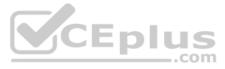

| PS C:\> Get-TransportService EX01   fl "t | racking"                          |
|-------------------------------------------|-----------------------------------|
| MessageTrackingLogEnabled                 | : True                            |
| MessageTrackingLogMaxAge                  | : 00:00:00                        |
| MessageTrackingLogMaxDirectorySize        | : 1000 MB (1,048, 576, 000 bytes) |
| MessageTrackingLogMaxFileSize             | : 10 MB (10, 485, 760 bytes)      |
| MessageTrackingLogPath                    | : E:\Logs\MessageTracking         |
| MessageTrackingLogSubjectLoggingEnabled   | : True                            |

#### What is the effect of the configuration?

- A. The message tracking log files will be retained for 30 days, and then they will be purged.
- B. The message tracking log files will be purged immediately.
- C. The message tracking log files will be retained until the directory size limit is exceeded.
- D. The message tracking log files will be retailed for 365 days, and then they will be purged.

Correct Answer: C Section: [none] Explanation

#### Explanation/Reference:

References: <u>https://docs.microsoft.com/en-us/exchange/mail-flow/transport-logs/configure-message-tracking?view=exchserver-2019</u>

**QUESTION 16** Your network contains an Active Directory domain named contoso.com.

You have a Microsoft Exchange Server 2019 organization for contoso.com that has two Internet-facing servers named EX01 and EX02.

In the public DNS zone, you have two MX records for contoso.com.

You discover that all email sent to the organization is delivered to EX01. However, when EX01 is down for maintenance, email messages are delivered successfully to EX02.

You need to ensure that email is delivered to both EX01 and EX02 during normal operations.

What should you modify?

- A. the priority of the MX records
- B. the properties of the Receive connector on EX01
- C. the properties of the Receive connector on EX02
- D. the weight of the MX records

Correct Answer: A Section: [none] Explanation

**Explanation/Reference:** 

#### **QUESTION 17**

You have a Microsoft Exchange Server 2019 organization.

Ten days ago, a user named User1 sent an email message to a user named User2.

User2 never received the message.

You need to identify whether the message was delivered to User2.

.com

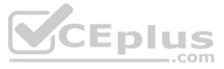

#### What should you run from Exchange Management Shell?

- A. Get-MessageTraceDetail
- **B.** Search-MessageTrackingReport
- C. Get-MessageTrackingReport
- **D.** Get-MessageTrace

Correct Answer: C Section: [none] Explanation

**Explanation/Reference:** References: <u>https://docs.microsoft.com/en-us/powershell/module/exchange/mail-flow/get-</u>messagetrackingreport?view=exchange-ps

**QUESTION 18** Your network contains an Active Directory forest. The forest contains two Active Directory sites named Site1 and Site2.

You have a Microsoft Exchange Server 2019 organization that contains a database availability group (DAG) named DAG1. DAG1 has three member servers in each site.

You need to prevent users from Site1 from sending email messages larger than 5 MB to the mailboxes in Site2.

What should you do?

- A. Modify the properties of the Active Directory site link.
- B. From Site1, create a custom Send connector, and then modify the address space.
- C. From Site2, create a custom Receive connector, and then modify the remote IP address range.
- D. Modify the properties of DAG1.

Correct Answer: B Section: [none] Explanation

**Explanation/Reference:** 

QUESTION 19 HOTSPOT

You have a Microsoft Exchange Server 2019 organization.

You configure the accepted domains as shown in the following table.

| Domain name  | Туре           | Accepts mail for all<br>subdomains |
|--------------|----------------|------------------------------------|
| Contoso.com  | Authoritative  | No                                 |
| Adatum.com   | Authoritative  | Yes                                |
| Fabrikam.com | Internal relay | No                                 |

You configure the MX records in DNS as shown in the following table.

| Domain name  | Destination      |
|--------------|------------------|
| Contoso.com  | Mail.contoso.com |
| Adatum.com   | Mail.contoso.com |
| Fabrikam.com | Mail.contoso.com |

In the Exchange organization you create a mail user named User1 who has the following email addresses:

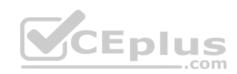

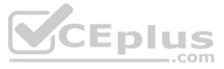

User1@sales.contoso.com

User1@sales.adatum.com
 User1@fabrikam.com

For each of the following statements, select Yes if the statement is true. Otherwise, select No.

**NOTE:** Each correct selection is worth one point.

Hot Area:

# **Answer Area**

# Statements

# Yes

0

0

0

If an external recipient sends an email message to user1@sales.contoso.com, the message will be delivered to the mailbox of User1 in the Exchange organization.

If an external recipient sends an email message to user1@sales.adatum.com, the message will be delivered to the mailbox of User1 in the Exchange organization.

If an external recipient sends an email message to user1@fabrikam.com, the message will be delivered to the mailbox of User1 in the Exchange organization.

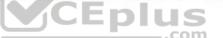

**Correct Answer:** 

# **Answer Area**

# Statements

# Yes

0

0

0

If an external recipient sends an email message to user1@sales.contoso.com, the message will be delivered to the mailbox of User1 in the Exchange organization.

If an external recipient sends an email message to user1@sales.adatum.com, the message will be delivered to the mailbox of User1 in the Exchange organization.

If an external recipient sends an email message to user1@fabrikam.com, the message will be delivered to the mailbox of User1 in the Exchange organization.

Section: [none] Explanation

Explanation/Reference:

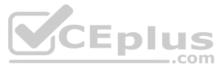

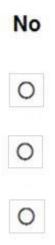

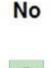

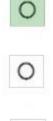

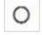

#### QUESTION 20 DRAG DROP

Your company has a Microsoft Exchange Online subscription for an email domain named contoso.com.

The company works with a partner company that uses an email domain named tailspintoys.com.

You need to configure the environment only to accept email from tailspintoys.com if the email is sent from an IP address of 131.107.12.85.

How should you configure the connector from the Exchange admin center? To answer, drag the appropriate options to the correct message settings. Each option may be used once, more than once, or not at all. You may need to drag the split bar between panes or scroll to view content.

**NOTE:** Each correct selection is worth one point.

#### Select and Place:

| Options                          | A         | nswer Area               |
|----------------------------------|-----------|--------------------------|
| Office 365                       |           |                          |
| Your organization's email server | To:       |                          |
| Partner organization             | From:     |                          |
| Internet                         | Epl       | us                       |
| Internet                         |           | com                      |
| Options                          | A         | nswer Area               |
| Options<br>Office 365            | Ai<br>To: | nswer Area<br>Office 365 |
| Options                          | To:       |                          |
| Options<br>Office 365            |           |                          |

**Correct Answer:** 

Section: [none] Explanation

Explanation/Reference:

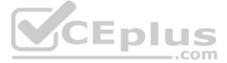

## **QUESTION 21**

You have a Microsoft 365 subscription for a company named Fabrikam, Inc. The company uses an Exchange Online tenant that has an email domain named fabirkam.com.

Fabrikam works with a partner company Contoso, Ltd. that uses an email domain named contoso.com.

A new security policy at Contoso states that any email sent from partners to Contoso employees must use TLS encryption.

You need to ensure that email sent from Fabrikam to Contoso uses TLS.

What should you create in the tenant?

- A. a new connector that specifies the contoso.com SMTP domain
- B. a remote domain named contoso.com
- C. a new connector that specifies the fabrikam.com SMTP domain

D. a remote domain named fabrikam.com

Correct Answer: A Section: [none] Explanation

**Explanation/Reference:** Explanation: Configure a Send connector in Fabrikam to point to Contoso.

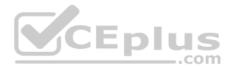

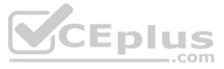

#### Testlet 2

#### **Case Study**

This is a case study. Case studies are not timed separately. You can use as much exam time as you would like to complete each case. However, there may be additional case studies and sections on this exam. You must manage your time to ensure that you are able to complete all questions included on this exam in the time provided.

To answer the questions included in a case study, you will need to reference information that is provided in the case study. Case studies might contain exhibits and other resources that provide more information about the scenario that is described in the case study. Each question is independent of the other question on this case study.

At the end of this case study, a review screen will appear. This screen allows you to review your answers and to make changes before you move to the next sections of the exam. After you begin a new section, you cannot return to this section.

#### To start the case study

To display the first question on this case study, click the **Next** button. Use the buttons in the left pane to explore the content of the case study before you answer the questions. Clicking these buttons displays information such as business requirements, existing environment, and problem statements. If the case study has an **All Information** tab, note that the information displayed is identical to the information displayed on the subsequent tabs. When you are ready to answer a question, click the **Question** button to return to the question.

#### **General Overview**

Litware, Inc. is an international manufacturing company that has 3,000 employees. The company has sales, marketing, research, and human resources (HR) departments. The company is subject to regulatory compliance. Physical

#### Locations

Litware has a main office in New York and two branch offices in London and Paris.

All offices connect to each other by using a WAN link. The offices can only communicate with each other by using a point-to-point connection. Each office also connects directly to the Internet.

#### Active Directory

The network contains an Active Directory forest named litware.com. The forest contains a single domain. All domain controllers run Windows Server 2019.

Each office contains three domain controllers. Each office is configured as an Active Directory site.

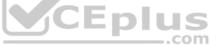

#### Microsoft Exchange Server

Litware recently upgraded its entire messaging organization from Exchange Server 2013 to Exchange Server 2019. The organization now contains the servers shown in the following table.

| Name | Location | Exchange version |
|------|----------|------------------|
| EX01 | Paris    | 2019             |
| EX02 | London   | 2019             |
| EX03 | New York | 2019             |
| EX04 | New York | 2019             |
| EX05 | London   | 2019             |
| EX06 | London   | 2019             |
| EX07 | London   | 2016             |

No changes were made to the organization's configuration during the transition from Exchange Server 2013 and 2019.

The organization has a database availability group (DAG) that has the following configurations.

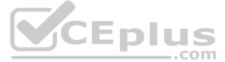

| Name                                   | : | DAG15                            |
|----------------------------------------|---|----------------------------------|
| Servers                                | : | {EX03, EX04, EX05, EX06}         |
| WitnessServer                          | : | ex01.litware.com                 |
| WitnessDirectory                       | : | C:\DAG15                         |
| AlternateWitnessServer                 | : | ex02.litware.com                 |
| AlternateWitnessDirectory              | : | C:\DAGFSW\DAG15.litware.com      |
| ManualDagNetworkConfiguration          | : | False                            |
| DatacenterActivationMode               | : | Off                              |
| StoppedMailboxServers                  | : | {}                               |
| StartedMailboxServers                  | : | {}                               |
| DatabaseAvailabilityGroupIpv4Addresses | : | {192.168.1.116, 192.168.2.215}   |
| DatabaseAvailabilityGroupIpAddresses   | : | {192.168.1.116, 192.168.2.215}   |
| AllowCrossSiteRpcClientAccess          | : | False                            |
| OperationalServers                     | : | {EX03, EX04, EX05, EX06}         |
| PrimaryActiveManager                   | : | EX03                             |
| ServersInMaintenance                   | : | {}                               |
| ServersInDeferredRecovery              | : | {}                               |
| NetworkNames                           | : | {MapiDagNetwork, ReplDagNetwork} |
| WitnessShareInUse                      | : | Primary                          |
|                                        |   |                                  |

Litware standardizes mobile device access by using the iOS platform, the native Apple mail client, and Exchange ActiveSync.

#### The Exchange organization has the following Send connectors.

| Identity               | : fabrikam.com             |   |
|------------------------|----------------------------|---|
| Name                   | : fabrikam.com             |   |
| AddressSpace           | : {SMTP: fabrikam.com;100} |   |
| SourceTransportServers | : {EX01}                   |   |
| IsScopedConnector      | : True CEplus              | 5 |
| IsSmtpConnector        | : True                     | m |
| Enabled                | : True                     |   |
| Identity               | : Internet                 |   |
| Name                   | : Internet                 |   |
| AddressSpace           | : {SMTP  *;1}              |   |
| SourceTransportServers | : {EX02, EX03}             |   |
| IsScopedConnector      | : False                    |   |
| IsSmtpConnector        | : True                     |   |
| Enabled                | : True                     |   |

#### **Business Model**

User accounts must be deleted from Active Directory the day after a user's final date of employment.

#### **Business Goals**

As often as possible, Litware plans to minimize the legal fees associated with reviewing eDiscovery requests by purging data as quickly as possible. Planned

### Changes

Litware plans to implement the following changes to the network.

- Use Messaging Records Management (MRM) to archive all mailbox items that are older than one year.
- The company announces a new partnership with another company named Fabrikam, Inc. Fabrikam also uses Exchange for email messaging. All the Litware users in the Paris office will be required to receive email by using a fabrikam.com email address and must have this email address applied automatically to their mailbox.

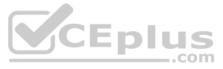

#### **Technical Requirements**

Litware identifies the following technical requirements for the messaging environment:

- Mobile devices must only sync items from the last 30 days.
- All user data must be wiped from a device reported as lost or stolen.
- . Email items in a folder named Audits must be archived after 30 days.
- . Users in the sales department must never have the items in their Notes folder archived.
- . Whenever possible, email messages sent outside the organization must be routed through the Internet connection of the local office.
- . If a WAN link fails, the high-availability architecture of the messaging environment must give preference to the WAN link in the New York office.

**QUESTION 1** You need to implement the required changes to the current Exchange organization for the Fabrikam partnership.

Which two actions should you perform? Each correct answer presents part of the solution.

NOTE: Each correct selection is worth one point.

- A. Set up directory synchronization.
- B. Create a remote domain.
- C. Configure an email address policy.
- D. Configure an external relay accepted domain.
- E. Configure an internal relay accepted domain.

Correct Answer: CE Section: [none] Explanation

#### Explanation/Reference:

References: <u>https://docs.microsoft.com/en-us/exchange/mail-flow/accepted-domains/accepted-domains/accepted-domains/view=exchserver-2019</u> Testlet 3

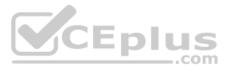

#### **Case Study**

This is a case study. Case studies are not timed separately. You can use as much exam time as you would like to complete each case. However, there may be additional case studies and sections on this exam. You must manage your time to ensure that you are able to complete all questions included on this exam in the time provided.

To answer the questions included in a case study, you will need to reference information that is provided in the case study. Case studies might contain exhibits and other resources that provide more information about the scenario that is described in the case study. Each question is independent of the other question on this case study.

At the end of this case study, a review screen will appear. This screen allows you to review your answers and to make changes before you move to the next sections of the exam. After you begin a new section, you cannot return to this section.

#### To start the case study

To display the first question on this case study, click the **Next** button. Use the buttons in the left pane to explore the content of the case study before you answer the questions. Clicking these buttons displays information such as business requirements, existing environment, and problem statements. If the case study has an **All Information** tab, note that the information displayed is identical to the information displayed on the subsequent tabs. When you are ready to answer a question, click the **Question** button to return to the question. **Overview** 

Contoso, Ltd is a company that has retail stores throughout Europe and North America. Contoso has 5,000 employees worldwide.

Contoso has a main office in London. The company has 10 branch offices. In each office, there are 50 managers. There are 100 retail stores in Europe and North America. Each retail store has between five and 20 employees.

#### **Network Infrastructure**

Contoso has a data center in each office. All the offices connect to each other by using redundant WAN links. Each office has a high-speed connection to the Internet.

The network contains an Active Directory forest named contoso.com.

All users sign in to their computer by using an Active Directory user account.

Each office contains at least two domain controllers from the contoso.com domain. Each office is configured as an Active Directory site. Each branch office has one site link to the main office.

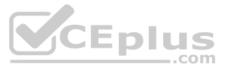

## **Planned Changes**

Contoso has a legacy mail application. The company plans to replace the application with a Microsoft Exchange Server 2019 organization.

In Exchange Server 2019, all recipients will have an email address that uses a format of username@contoso.com.

## **Technical Requirements**

Contoso has the following technical requirements:

• All mailboxes must be protected by storing one copy in a branch office and another copy in the main office. For the mailboxes in the London office, a copy must be created in a branch office in Birmingham. All email sent to external recipients must be delivered by using a local connection to the Internet. If the local connection becomes unavailable, the Internet connection in the main office must be used. • All users will connect to their mailbox by using Microsoft Outlook 2019. All client connections must be established to a namespace of mail.contoso.com.

- All client connections must be established to a server in the local office, unless that server becomes unavailable.
- The mailboxes of managers must be backed up twice daily. All other mailboxes must be backed up once weekly.
- All email sent between the users in different offices must be routed through the main office.
- Whenever possible, administrative effort must be minimized.

Whenever possible, costs must be minimized.

## **Disaster Recovery Requirements**

Contoso has the following disaster recovery requirements:

- All users must be redirected automatically to another Mailbox server if a single Mailbox server fails.
- All users must be redirected automatically to another Mailbox server if a single Exchange service fails.
- Users who connect to their mailbox by using an Android device must be prevented from using the Outlook app.
- Users who connect to their mailbox by using an iOS device must be prevented from using the Outlook app.
- Users who connect to their mailbox by using a Windows 10 tablet must be able to use the Outlook app.

## **QUESTION 1**

You need to configure a mail flow solution for email that will be sent from each branch office to the Internet. The solution must meet the technical requirements.

What is the best way to achieve the goal? More than one answer choice may achieve the goal. Select the **BEST** answer. \_\_.com

- A. a Send connector in the main office that has a cost of 100 and uses a Mailbox server in each office as an SMTP smart host
- B. a Send connector in each office that each has the default costs
- C. two Send connectors in the main office that both have the default costs.
- D. a Send connector in each branch office that has a cost of 100 and uses a Mailbox server in the main office as an SMTP smart host

Correct Answer: D Section: [none] Explanation

**Explanation/Reference:** 

QUESTION 2 You need to implement a routing solution that meets the technical requirements.

What should you do?

- A. In each office, create a scoped Send connector.
- B. Create an SMTP site link for each office.
- C. Configure the main office as an Active Directory hub site.
- D. Create 10 accepted domains.

Correct Answer: C Section: [none] Explanation

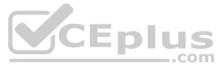

## Explanation/Reference: Question Set 1

#### **QUESTION 1**

Your company has a Microsoft Exchange Server 2019 organization.

The company purchases five portable projectors for its sales department.

You need to enable the users in the sales department to reserve the projectors by using their calendar in Exchange.

What is the best type of recipient to use to achieve the goal? More than one answer choice may achieve the goal. Select the BEST answer.

A. a user mailbox

- B. a distribution group
- C. a shared mailbox
- D. a resource mailbox

Correct Answer: D Section: [none] Explanation

**Explanation/Reference:** 

### **QUESTION 2**

You manage a Microsoft Exchange Server 2019 organization that has 3,000 users. Each user has a company-provided mobile device that uses Exchange ActiveSync.

You discover that devices running a specific operating system version contain a bug that causes the excessive consumption of resources on the Exchange servers.

You need to prevent the devices from accessing email until the devices are updated.

Which cmdlet should you run?

- A. Set-ActiveSyncDeviceAutoblockThreshold
- **B.** Set-MobileDeviceMailboxPolicy
- C. New-ActiveSyncDeviceAccessRule
- D. Set-CasMailbox

## Correct Answer: C Section: [none] Explanation

#### Explanation/Reference:

References: https://docs.microsoft.com/en-us/powershell/module/exchange/devices/new-activesyncdeviceaccessrule?view=exchange-ps

## QUESTION 3 HOTSPOT

You have a Microsoft Exchange Server 2019 organization that contains a shared mailbox named Inquiries.

You need to configure Inquiries to meet the following requirements:

• A user named User1 must have full access to the mailbox without having permissions to send email messages. • A user named User2 must be able to send email messages that appear to come from the mailbox.

How should you complete the PowerShell script? To answer, select the appropriate options in the answer area.

**NOTE:** Each correct selection is worth one point.

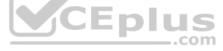

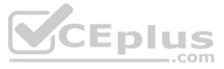

Hot Area: Correct Answer:

Section: [none] Explanation

Explanation/Reference:

**QUESTION 4** You have a Microsoft 365 subscription.

Several users report today that they cannot access email from their mobile device. They successfully accessed their email from the same device yesterday.

You need to identify which mobile device access rule applies to the devices.

Which cmdlet should you run?

A. Get-MsolDevice

B. Get-ActiveSyncMailboxPolicy

C. Get-ActiveSyncDeviceClass

**D**. Get-MobileDevice

Correct Answer: D Section: [none] Explanation

Explanation/Reference:

**QUESTION 5** You have a Microsoft Exchange Online subscription.

A user loses a mobile device.

You need to tell the user how to remove corporate data from the lost device.

What should you instruct the user to use?

A. Outlook on the web

B. the Exchange admin center

C. the Security & Compliance admin center

D. the Microsoft 365 admin center

Correct Answer: A Section: [none] Explanation

Explanation/Reference:

References: <u>https://docs.microsoft.com/en-us/exchange/clients/exchange-activesync/remote-wipe?view=exchserver-2019</u>

**QUESTION 6** You have a Microsoft Exchange Online subscription.

You need to prevent all Android devices from using Exchange ActiveSync to sync email. Other devices must be allowed to sync email by using Exchange ActiveSync.

What should you use?

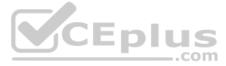

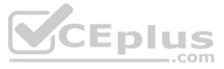

## A. device access rules

- B. Exchange ActiveSync access settings
- C. data loss prevention (DLP) policies
- D. mobile device mailbox policies

Correct Answer: B Section: [none] Explanation

Explanation/Reference:

## QUESTION 7 HOTSPOT

You have a Microsoft Exchange Online subscription that contains the groups shown in the following table.

| Name | Туре                  | Owner |
|------|-----------------------|-------|
| DL1  | Distribution list     | User1 |
| DL2  | Distribution list     | User2 |
| DL3  | Mail-enabled security | User3 |

You have the recipients shown in the following table.

| Name              | Туре                           |
|-------------------|--------------------------------|
| User1             | UserMailbox                    |
| User2             | UserMailbox                    |
| User3             | UserMailbox                    |
| User4             | MailUser                       |
| Customer Feedback | SharedMailbox                  |
| Projector1        | EquipmentMailbox               |
| Group1            | MailUniversalDistributionGroup |

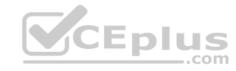

The groups contain the members shown in the following table.

| Group | Members                      |  |
|-------|------------------------------|--|
| DL1   | User1, Projector1,<br>Group1 |  |
| DL2   | User2, Customer<br>Feedback  |  |
| DL3   | User3, User4                 |  |

For each of the following statements, select Yes if the statement is true. Otherwise, select No.

**NOTE:** Each correct selection is worth one point.

Hot Area:

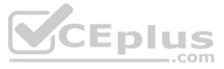

## **Answer Area**

| Statements                                            | Yes | No |
|-------------------------------------------------------|-----|----|
| DL1 is eligible to be upgraded to an Office 365 group | . O | 0  |
| DL2 is eligible to be upgraded to an Office 365 group | . O | 0  |
| DL3 is eligible to be upgraded to an Office 365 group | . O | 0  |

**Correct Answer:** 

## **Answer Area**

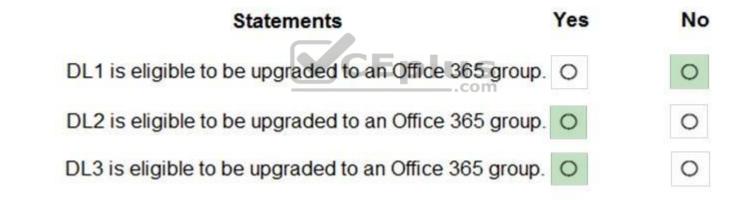

Section: [none] Explanation

Explanation/Reference:

References: https://docs.microsoft.com/en-us/office365/admin/manage/upgrade-distribution-lists?view=o365-worldwide#which-distribution-lists-can-be-upgraded

QUESTION 8 HOTSPOT

You have a Microsoft Exchange Online subscription.

You run the following command.

 ${\tt Set-ActiveSyncOrganizationSettings -DefaultAccessLevel Block}$ 

You run Get-ActiveSyncDeviceAccessRule | f1 Identity, AccessLevel, Characteristic, QueryString and you receive the following output.

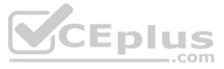

| Identity       | : Outlook-Android/2.0 (UserAgent) |
|----------------|-----------------------------------|
| AccessLevel    | : allow                           |
| Characteristic | : UserAgent                       |
| QueryString    | : Outlook-Android/2.0             |
| Identity       | : Outlook-iOS/2.0 (UserAgent)     |
| AccessLevel    | : Allow                           |
| Characteristic | : UserAgent                       |
| QueryString    | : Outlook-iOS/2.0                 |

For each of the following statements, select Yes if the statement is true. Otherwise, select No.

**NOTE:** Each correct selection is worth one point.

Hot Area:

# **Answer Area**

|                 | Statements                                                             | Yes | No |
|-----------------|------------------------------------------------------------------------|-----|----|
| iC              | OS devices can use the Microsoft Outlook app to sync mailbox data.     | 0   | 0  |
| A               | ndroid devices can use the Microsoft Outlook app to sync mailbox data. | 0   | 0  |
| iC              | OS devices can use the native Mail app to sync mailbox data.           | 0   | 0  |
| Correct Answer: |                                                                        |     |    |
|                 | Answer Area                                                            |     |    |
|                 | Statements                                                             | Yes | No |
|                 | otatements                                                             |     |    |
| iC              | OS devices can use the Microsoft Outlook app to sync mailbox data.     | 0   | 0  |
| A               | ndroid devices can use the Microsoft Outlook app to sync mailbox data. | 0   | 0  |
| iC              | OS devices can use the native Mail app to sync mailbox data.           | 0   | 0  |

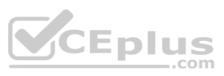

## Section: [none] Explanation

## Explanation/Reference:

**QUESTION 9** You have a Microsoft Exchange Server 2019 organization that contains four Mailbox servers.

You are decommissioning a Mailbox server named EX01.

When you attempt to remove one of the mailbox databases from EX01, you receive a warning message that the database still contains mailboxes.

You run Get-Mailbox -Server EX01 and confirm that all user mailboxes are hosted on other servers.

You need to remove the mailbox database.

What should you do first?

- A. Disable circular logging.
- B. Move the arbitration mailboxes to another server.
- C. Run eseutil /p.
- D. Stop the Microsoft Exchange Information Store service.

Correct Answer: B Section: [none] Explanation

Explanation/Reference:

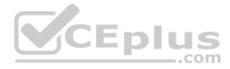

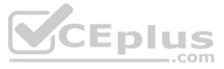

### Testlet 2

#### **Case Study**

This is a case study. Case studies are not timed separately. You can use as much exam time as you would like to complete each case. However, there may be additional case studies and sections on this exam. You must manage your time to ensure that you are able to complete all questions included on this exam in the time provided.

To answer the questions included in a case study, you will need to reference information that is provided in the case study. Case studies might contain exhibits and other resources that provide more information about the scenario that is described in the case study. Each question is independent of the other question on this case study.

At the end of this case study, a review screen will appear. This screen allows you to review your answers and to make changes before you move to the next sections of the exam. After you begin a new section, you cannot return to this section.

#### To start the case study

To display the first question on this case study, click the **Next** button. Use the buttons in the left pane to explore the content of the case study before you answer the questions. Clicking these buttons displays information such as business requirements, existing environment, and problem statements. If the case study has an **All Information** tab, note that the information displayed is identical to the information displayed on the subsequent tabs. When you are ready to answer a question, click the **Question** button to return to the question.

#### **General Overview**

Litware, Inc. is an international manufacturing company that has 3,000 employees. The company has sales, marketing, research, and human resources (HR) departments. The company is subject to regulatory compliance. Physical

#### Locations

Litware has a main office in New York and two branch offices in London and Paris.

All offices connect to each other by using a WAN link. The offices can only communicate with each other by using a point-to-point connection. Each office also connects directly to the Internet.

## Active Directory

The network contains an Active Directory forest named litware.com. The forest contains a single domain. All domain controllers run Windows Server 2019.

Each office contains three domain controllers. Each office is configured as an Active Directory site.

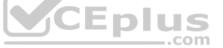

## Microsoft Exchange Server

Litware recently upgraded its entire messaging organization from Exchange Server 2013 to Exchange Server 2019. The organization now contains the servers shown in the following table.

| Name | Location | Exchange version |
|------|----------|------------------|
| EX01 | Paris    | 2019             |
| EX02 | London   | 2019             |
| EX03 | New York | 2019             |
| EX04 | New York | 2019             |
| EX05 | London   | 2019             |
| EX06 | London   | 2019             |
| EX07 | London   | 2016             |

No changes were made to the organization's configuration during the transition from Exchange Server 2013 and 2019.

The organization has a database availability group (DAG) that has the following configurations.

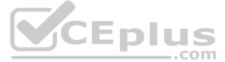

| Name                                   | : | DAG15                            |
|----------------------------------------|---|----------------------------------|
| Servers                                | : | {EX03, EX04, EX05, EX06}         |
| WitnessServer                          | : | ex01.litware.com                 |
| WitnessDirectory                       | : | C:\DAG15                         |
| AlternateWitnessServer                 | : | ex02.litware.com                 |
| AlternateWitnessDirectory              | : | C:\DAGFSW\DAG15.litware.com      |
| ManualDagNetworkConfiguration          | : | False                            |
| DatacenterActivationMode               | : | Off                              |
| StoppedMailboxServers                  | : | {}                               |
| StartedMailboxServers                  | : | {}                               |
| DatabaseAvailabilityGroupIpv4Addresses | : | {192.168.1.116, 192.168.2.215}   |
| DatabaseAvailabilityGroupIpAddresses   | : | {192.168.1.116, 192.168.2.215}   |
| AllowCrossSiteRpcClientAccess          | : | False                            |
| OperationalServers                     | : | {EX03, EX04, EX05, EX06}         |
| PrimaryActiveManager                   | : | EX03                             |
| ServersInMaintenance                   | : | {}                               |
| ServersInDeferredRecovery              | : | {}                               |
| NetworkNames                           | : | {MapiDagNetwork, ReplDagNetwork} |
| WitnessShareInUse                      | • | Primary                          |
|                                        |   |                                  |

Litware standardizes mobile device access by using the iOS platform, the native Apple mail client, and Exchange ActiveSync.

## The Exchange organization has the following Send connectors.

| Identity               | : fabrikam.com             |        |
|------------------------|----------------------------|--------|
| Name                   | : fabrikam.com             |        |
| AddressSpace           | : {SMTP: fabrikam.com;100} |        |
| SourceTransportServers | : {EX01}                   |        |
| IsScopedConnector      | : True                     | CEplus |
| IsSmtpConnector        | : True                     | com    |
| Enabled                | : True                     |        |
| Identity               | : Internet                 |        |
| Name                   | : Internet                 |        |
| AddressSpace           | : {SMTP  *;1}              |        |
| SourceTransportServers | : {EX02, EX03}             |        |
| IsScopedConnector      | : False                    |        |
| IsSmtpConnector        | : True                     |        |
| Enabled                | : True                     |        |

## **Business Model**

User accounts must be deleted from Active Directory the day after a user's final date of employment.

## **Business Goals**

As often as possible, Litware plans to minimize the legal fees associated with reviewing eDiscovery requests by purging data as quickly as possible. Planned

## Changes

Litware plans to implement the following changes to the network.

- Use Messaging Records Management (MRM) to archive all mailbox items that are older than one year.
- The company announces a new partnership with another company named Fabrikam, Inc. Fabrikam also uses Exchange for email messaging. All the Litware users in the Paris office will be required to receive email by using a fabrikam.com email address and must have this email address applied automatically to their mailbox.

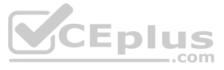

## **Technical Requirements**

Litware identifies the following technical requirements for the messaging environment:

- Mobile devices must only sync items from the last 30 days.
- All user data must be wiped from a device reported as lost or stolen.
- Email items in a folder named Audits must be archived after 30 days.
- Users in the sales department must never have the items in their Notes folder archived.
- Whenever possible, email messages sent outside the organization must be routed through the Internet connection of the local office.
- If a WAN link fails, the high-availability architecture of the messaging environment must give preference to the WAN link in the New York office.

## **QUESTION 1**

HOTSPOT

You need to recommend a solution for the Audits and Notes folders.

What should you include in the recommendation? To answer, select the appropriate options in the answer area.

**NOTE:** Each correct selection is worth one point.

Hot Area:

## Answer Area

| Audits folder: |                        | V |
|----------------|------------------------|---|
|                | Personal archive tags  |   |
|                | Default retention tags |   |
|                | Retention policies     |   |
| Notes folder:  |                        | ▼ |
|                | Personal archive tags  |   |
|                | Default retention tags |   |
|                | Retention policies     |   |

**Correct Answer:** 

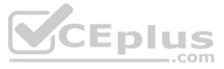

## **Answer Area**

| Audits folder: |                                                 | V |
|----------------|-------------------------------------------------|---|
|                | Personal archive tags                           |   |
|                | Default retention tags                          |   |
|                | Retention policies                              |   |
| Notes folder:  |                                                 | V |
|                |                                                 |   |
|                | Personal archive tags                           |   |
|                | Personal archive tags<br>Default retention tags |   |

Section: [none] Explanation

## Explanation/Reference:

References: https://docs.microsoft.com/en-us/exchange/policy-and-compliance/mrm/retention-tags-and-retention-policies?view=exchserver-2019

**QUESTION 2** You need to meet the technical requirements for the mobile device of User2.

Which cmdlet should you run?

- A. Remove-MobileDevice
- **B.** Clear-MobileDevice
- C. Clear-Content
- **D.** Remove-ActiveSyncDevice

Correct Answer: B Section: [none] Explanation

**Explanation/Reference:** 

QUESTION 3 HOTSPOT

A user named User1 left the organization 10 days ago.

You need to purge all the email data of User1.

How should you complete the command? To answer, select the appropriate options in the answer area.

**NOTE:** Each correct selection is worth one point.

Hot Area:

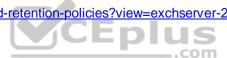

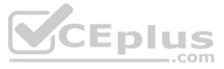

## **Answer Area**

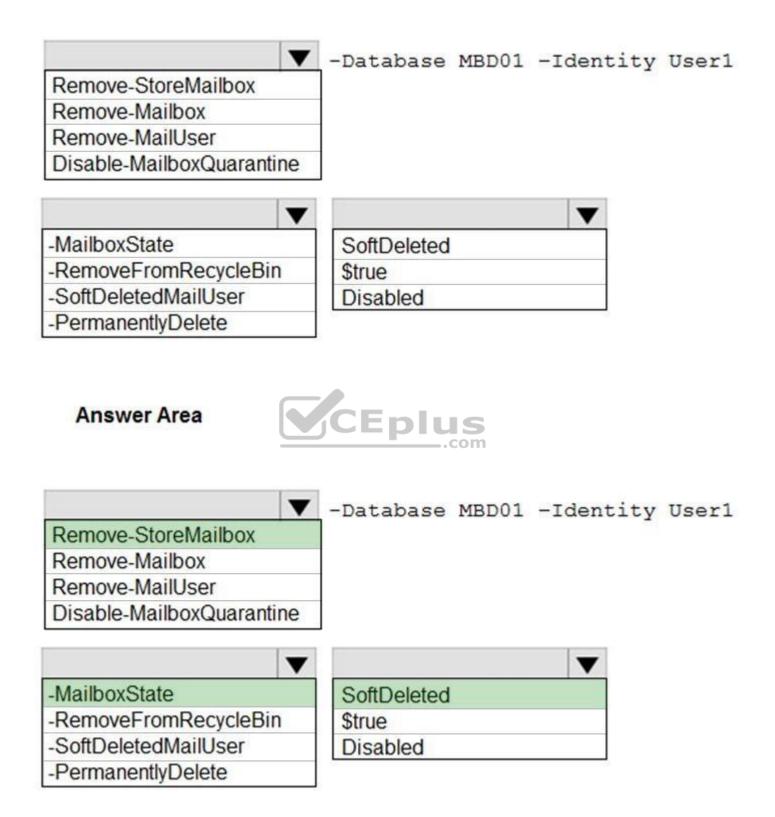

Section: [none] Explanation

Correct Answer:

Explanation/Reference: References:

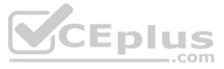

https://docs.microsoft.com/enus/exchange/recipients/disconnected -mailboxes/permanently-deletemailboxes?view=exchserver-2019

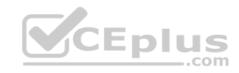

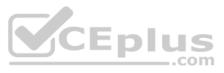

## **Testlet 3**

### **Case Study**

This is a case study. Case studies are not timed separately. You can use as much exam time as you would like to complete each case. However, there may be additional case studies and sections on this exam. You must manage your time to ensure that you are able to complete all questions included on this exam in the time provided.

To answer the questions included in a case study, you will need to reference information that is provided in the case study. Case studies might contain exhibits and other resources that provide more information about the scenario that is described in the case study. Each question is independent of the other question on this case study.

At the end of this case study, a review screen will appear. This screen allows you to review your answers and to make changes before you move to the next sections of the exam. After you begin a new section, you cannot return to this section.

#### To start the case study

To display the first question on this case study, click the **Next** button. Use the buttons in the left pane to explore the content of the case study before you answer the questions. Clicking these buttons displays information such as business requirements, existing environment, and problem statements. If the case study has an **All Information** tab, note that the information displayed is identical to the information displayed on the subsequent tabs. When you are ready to answer a question, click the **Question** button to return to the question. **Overview** 

Contoso, Ltd is a company that has retail stores throughout Europe and North America. Contoso has 5,000 employees worldwide.

Contoso has a main office in London. The company has 10 branch offices. In each office, there are 50 managers. There are 100 retail stores in Europe and North America. Each retail store has between five and 20 employees.

## Network Infrastructure

Contoso has a data center in each office. All the offices connect to each other by using redundant WAN links. Each office has a high-speed connection to the Internet.

The network contains an Active Directory forest named contoso.com.

All users sign in to their computer by using an Active Directory user account.

Each office contains at least two domain controllers from the contoso.com domain. Each office is configured as an Active Directory site. Each branch office has one site link to the main office.

## **Planned Changes**

Contoso has a legacy mail application. The company plans to replace the application with a Microsoft Exchange Server 2019 organization.

In Exchange Server 2019, all recipients will have an email address that uses a format of username@contoso.com.

## **Technical Requirements**

Contoso has the following technical requirements:

• All mailboxes must be protected by storing one copy in a branch office and another copy in the main office. For the mailboxes in the London office, a copy must be created in a branch office in Birmingham. • All email sent to external recipients must be delivered by using a local connection to the Internet. If the local connection becomes unavailable, the Internet connection in the main office must be used. • All users will connect to their mailbox by using Microsoft Outlook 2019. All client connections must be established to a namespace of mail.contoso.com.

- All client connections must be established to a server in the local office, unless that server becomes unavailable.
- The mailboxes of managers must be backed up twice daily. All other mailboxes must be backed up once weekly.
- All email sent between the users in different offices must be routed through the main office.
- Whenever possible, administrative effort must be minimized.
- Whenever possible, costs must be minimized.

## **Disaster Recovery Requirements**

Contoso has the following disaster recovery requirements:

- All users must be redirected automatically to another Mailbox server if a single Mailbox server fails.
- All users must be redirected automatically to another Mailbox server if a single Exchange service fails.
- Users who connect to their mailbox by using an Android device must be prevented from using the Outlook app.
- Users who connect to their mailbox by using an iOS device must be prevented from using the Outlook app.
   Users who connect to their mailbox by using a Windows 10 tablet must be able to use the Outlook app.

## **QUESTION 1**

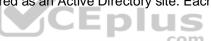

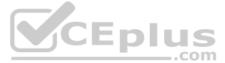

## HOTSPOT

After you deploy the Exchange organization, you run the Get-ActiveSyncDeviceAccessRule cmdlet, and you receive the following output.

| QueryString    | : Outlook                       |
|----------------|---------------------------------|
| Name           | : Outlook (DeviceType)          |
| Characteristic | : DeviceType                    |
| AccessLevel    | : Block                         |
| Identity       | : Outlook (DeviceType)          |
| ObjectClass    | : {top, msExchDeviceAccessRule} |

For each of the following statements, select Yes if the statement is true. Otherwise, select No.

**NOTE:** Each correct selection is worth one point.

Hot Area:

# **Answer Area**

|                 | Statements                                                 | Yes | No |
|-----------------|------------------------------------------------------------|-----|----|
| Correct Answer: | The device requirements for the iOS devices are met.       | 0   | 0  |
|                 | The device requirements for the Android devices are met.   | 0   | 0  |
|                 | The device requirements for the Windows 10 tablets are met | 0   | 0  |
|                 | Answer Area                                                |     |    |
|                 | Statements                                                 | Yes | No |
|                 | The device requirements for the iOS devices are met.       | 0   | 0  |

The device requirements for the Android devices are met.

The device requirements for the Windows 10 tablets are met. O

Section: [none] Explanation 0

0

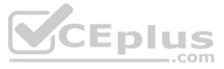

## Explanation/Reference:

Explanation:

The rule is incorrectly configured so nothing will be blocked. The QueryString parameter specifies the device identifier that's used by the rule, not the software.

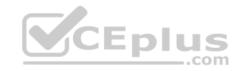

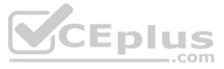